# Developer Options Brief

## **Using the Honeywell developer options on a mobile computer**

Use the Honeywell developer options on a mobile computer to perform debugging operations or to enable customized features.

*Note: The Honeywell developer options are intended only for use with the consultation of Honeywell Technical Support or your Honeywell technical representative.*

### **Unlock Developer Options**

Honeywell developer options only appear in the Settings app if you unlock the feature. If you are a developer working with the computer, you can easily unlock the additional settings to use for testing and debugging applications under development for the computer.

- 1. Swipe up from the bottom of the Home screen to access all apps.
- 2. Tap **Settings** > **About phone**.
- 3. Tap **Build number** seven times. A message appears informing you that you are now a developer.
- 4. Tap **Settings** > **System** and scroll to the bottom of the list.
- 5. Tap **Advanced**.
- 6. Tap **Developer options**.
- 7. Tap **Honeywell developer options**.

## **Honeywell Developer Options**

The Honeywell developer options that are available on your mobile computer and the default values vary by device and the version of the firmware or operating system.

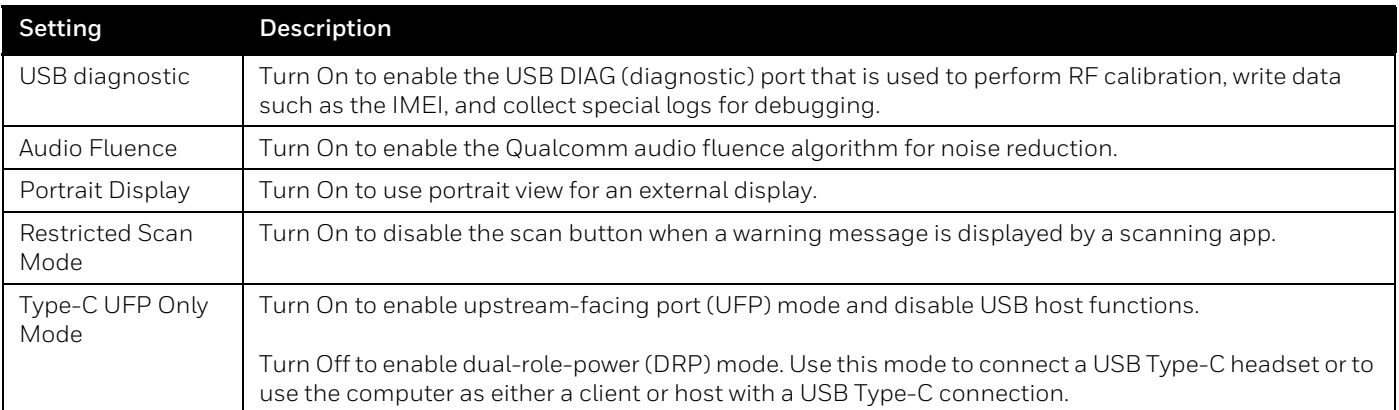

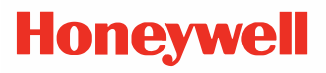

#### **Patents**

For patent information, see [www.hsmpats.com.](https://www.hsmpats.com)

#### **Trademarks**

Qualcomm is registered trademark of Qualcomm Incorporated in the United States and/or other countries.

Other product names or marks mentioned in this document may be trademarks or registered trademarks of other companies and are the property of their respective owners.

#### **Disclaimer**

Honeywell International Inc. ("HII") reserves the right to make changes in specifications and other information contained in this document without prior notice, and the reader should in all cases consult HII to determine whether any such changes have been made. HII makes no representation or warranties regarding the information provided in this publication.

HII shall not be liable for technical or editorial errors or omissions contained herein; nor for incidental or consequential damages resulting from the furnishing, performance, or use of this material. HII disclaims all responsibility for the selection and use of software and/or hardware to achieve intended results.

This document contains proprietary information that is protected by copyright. All rights are reserved. No part of this document may be photocopied, reproduced, or translated into another language without the prior written consent of HII.

Copyright ©2022 Honeywell International Inc. All rights reserved.

**Honeywell Productivity Solutions and Services**

855 S. Mint Street Charlotte, NC 28202

**Honeywell**